# **15.2Incorporación de servicios IDE en clientes ligeros**

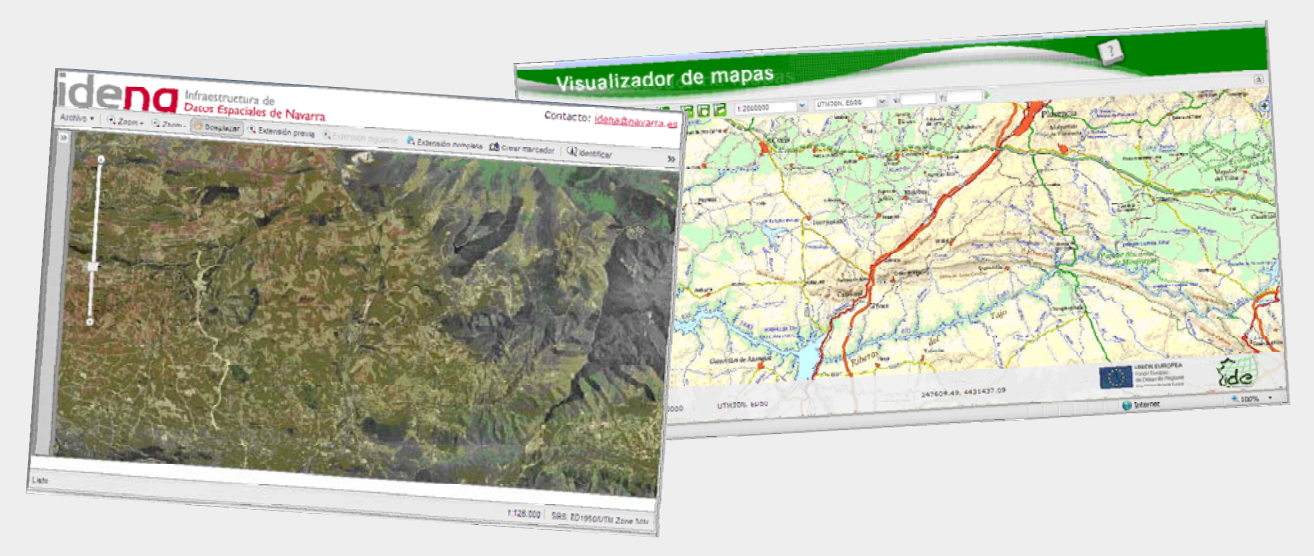

#### **Fernando Alonso-Pastor – Gobierno de Navarra**

[Creative Commons: Reconocimiento -](http://creativecommons.org/licenses/by-nc/3.0/es/) No comercial

**Acceso a la información geográfica a través de estándares: las Infraestructuras de Datos Espaciales (IDE)** 

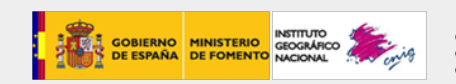

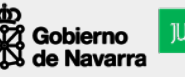

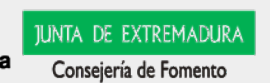

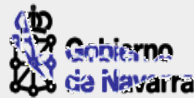

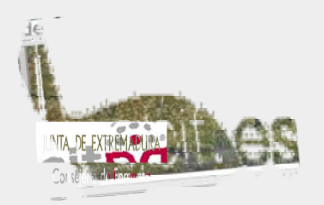

# **Mashup (aplicaci ón web h íbrida )**

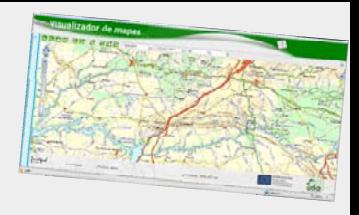

- ¾ **Es un sitio Web o aplicación Web que usa contenido de otras aplicaciones Web para crear un nuevo contenido completo, consumiendo servicios directamente, siempre a través de protocolo http.**
- ¾ **El contenido de un** *mashup* **normalmente proviene de sitios Web de terceros a través de una interfaz pública o usando un API\*.**
- ¾ **Están revolucionando el desarrollo Web del mismo modo que los** *weblogs* **han revolucionado la publicación en línea.**
- ¾ **Permiten que cualquiera combine, de forma innovadora, datos que existen en diferentes páginas Web. Requieren pocos conocimientos técnicos, las APIs existentes son sencillas y potentes y los** *mashups* **son relativamente fáciles de diseñar.**
- ¾ **Los defensores e impulsores de las aplicaciones Web 2.0 afirman que los**  *mashups* **son un ejemplo de este nuevo movimiento en el que los usuarios crean, participan e interactúan activamente.**

\* API: Application Programming Interface Fuente: http://es.wikipedia.org

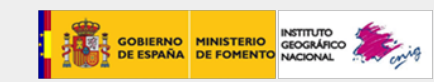

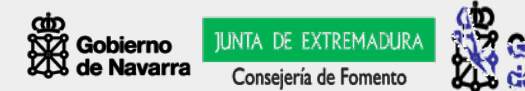

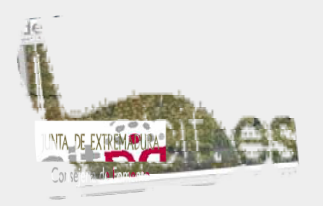

# **Mashup (aplicaci ón web h íbrida )**

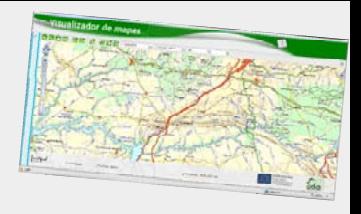

**Contexto:**

- ¾ **En las aplicaciones geográficas se construyen sobre la base de utilizar API que permiten aprovechar los fondos cartográficos o imágenes de terceros (Google Maps o Virtual Earth, por ejemplo).**
- ¾ **Cada uno puede adaptar estos recursos para su portal y utilizarlos prácticamente para cualquier propósito.**
- ¾ **Se caracterizan por ser muy fáciles de implementar y, a la vez, de utilizar porque los usuarios no necesitan conocimientos especiales ni experiencia previa.**

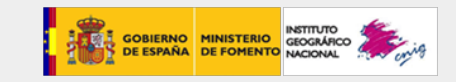

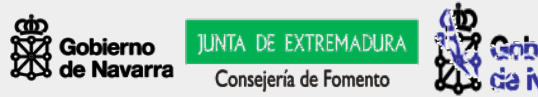

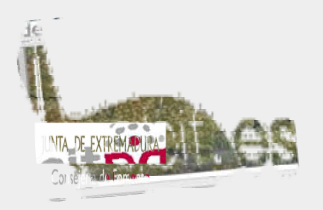

# **Desarrollos basados enAPI gratuitas**

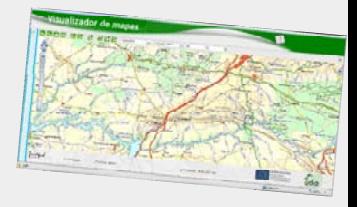

**Contexto:**

- ¾ **Google Earth o Microsoft Virtual Earth no son SIG.**
- ¾ **Su fuerte es que ofrecen avanzadas herramientas de visualización con una buena velocidad de respuesta. Con diferencia el servicio más utilizado por los usuarios con nivel básico.**
- ¾ **Debido a su gratuidad, muchas organizaciones se ayudan de estas herramientas para acercar, aprovechando su popularidad, su información territorial a los ciudadanos.**
- ¾ **Su impacto sobre el público en general ha sido despertar la curiosidad por la información territorial.**
- ¾ **Son herramientas amigables, de interfaz atractivo, donde la complejidad de los datos y el software que los soportan son transparentes para los usuarios, que sólo necesitan de una conexión a Internet para utilizarlos. Por ese motivo, es frecuente que los SIG corporativos actuales se planteen hacer uso de estos recursos.**

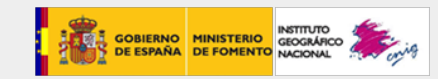

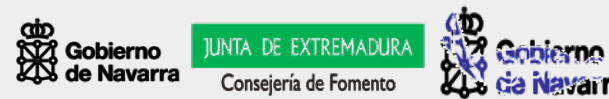

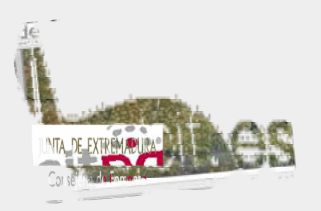

## **Arquitectura de los Mashup**

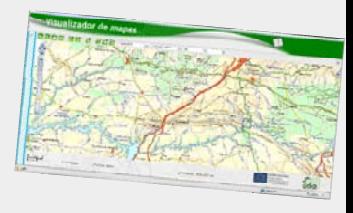

- $\blacktriangleright$  **Un** *mashup* **está siempre compuesto de tres partes:**
	- **1. El proveedor de contenidos: fuente de los datos. Los datos están disponibles vía una API y diferentes protocolos Web como RSS, REST y Web Service.**
	- **2.El Web browser cliente: es la interfaz de usuario del** *mashup***.**
	- **3. El sitio** *mashup***: es la nueva aplicación Web que provee un nuevo servicio utilizando diferente información y de la que no es dueña.**

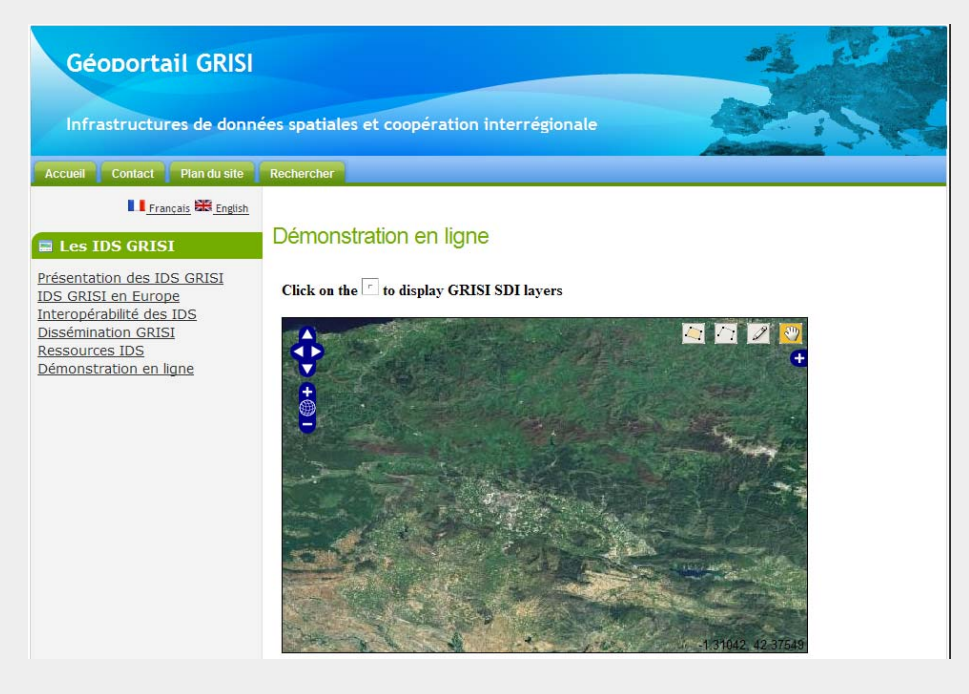

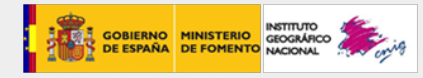

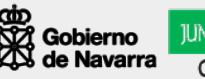

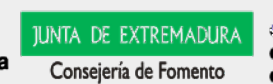

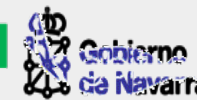

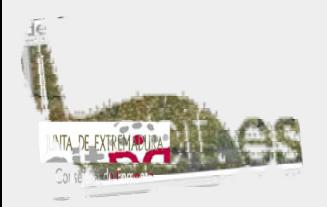

**Ejemplos: Mapas estáticos**

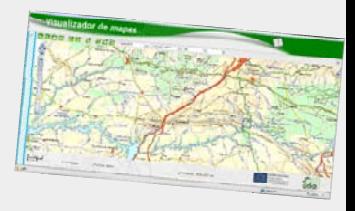

**Google Statics Maps**

**http://maps.google.com/staticmap?center=42.540000,- 1.700000&zoom=9&size=512x512&maptype=mobile\**

### **WMS**

**http://idena.navarra.es/ogc/wms.aspx?REQUEST=GetMap&VERSION=1. 1.1&FORMAT=image/png&LAYERS=redhidrografica,casasconsistoriales ,ortofoto\_5000\_2003&STYLES=&SRS=EPSG:23030&BBOX=600000,4750 000,610000,4755000&WIDTH=800&HEIGHT=400**

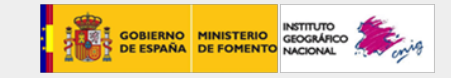

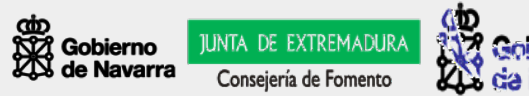

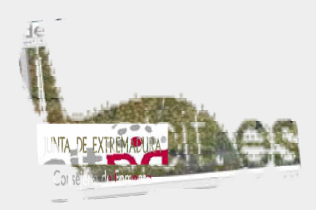

**Ejemplos: ICC y SITNA**

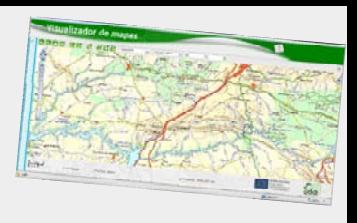

JUNTA DE EXTREMADURA

Consejería de Fomento

da Navarra

### **http://www.icc.cat/vissir2/?lang=ca\_ES&zoom=3&lat=4684707.31707&lo n=365524.39024&layers=B00FFFFFTFF**

**http://sitna.navarra.es/navegar/ventana.aspx?fondo=Ortofoto1/10.00019 56&vector=MedioAmbiente&Xmin=581238.231&Ymin=4723080.578&Xmax=583895.689&Ymax=4724468.644**

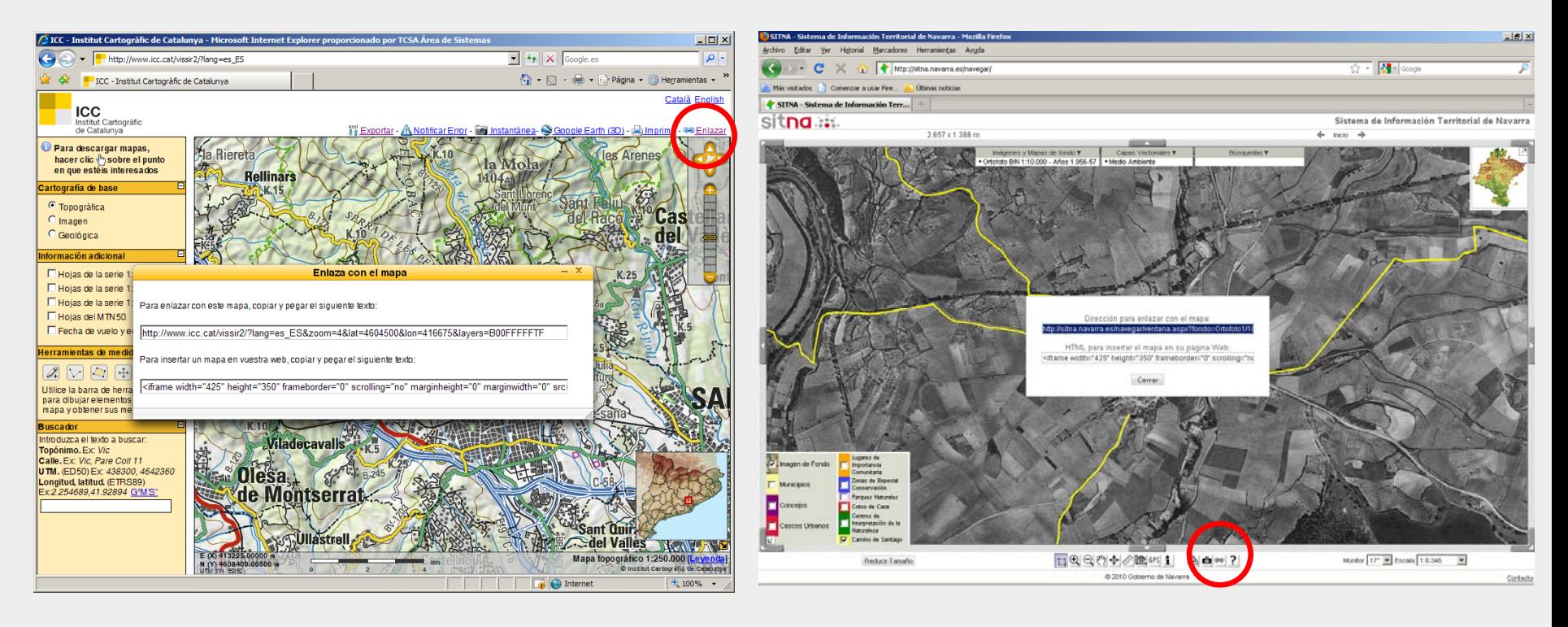

**7**

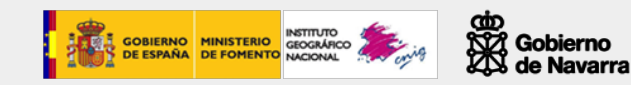

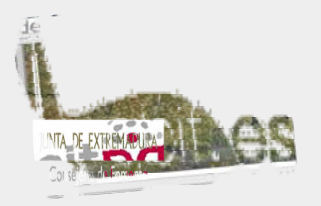

## **Ejemplos: ICC y SITNA**

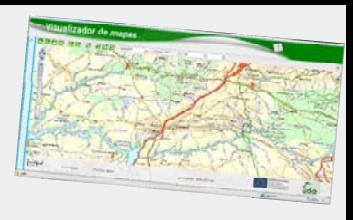

### **ICC:**

**<iframe width="425" height="350" frameborder="0" scrolling="no" marginheight="0" marginwidth="0" src="http://www.icc.cat/vissir2/?lang=ca\_ES&zoom=3&lat=4684707.31707&lon=365524.39024&layers=B00FFFFFTFF &embedded=true" ></iframe>**

### **SITNA:**

**<iframe width="425" height="350" frameborder="0" scrolling="no" marginheight="0" marginwidth="0" src="http://sitna.navarra.es/navegar/iframeventana.aspx?fondo=Ortofoto1/10.0001956&vector=MedioAmbiente&Xmi n=581238.231&Ymin=4723080.578&Xmax=583895.689&Ymax=4724468.644"></iframe>**

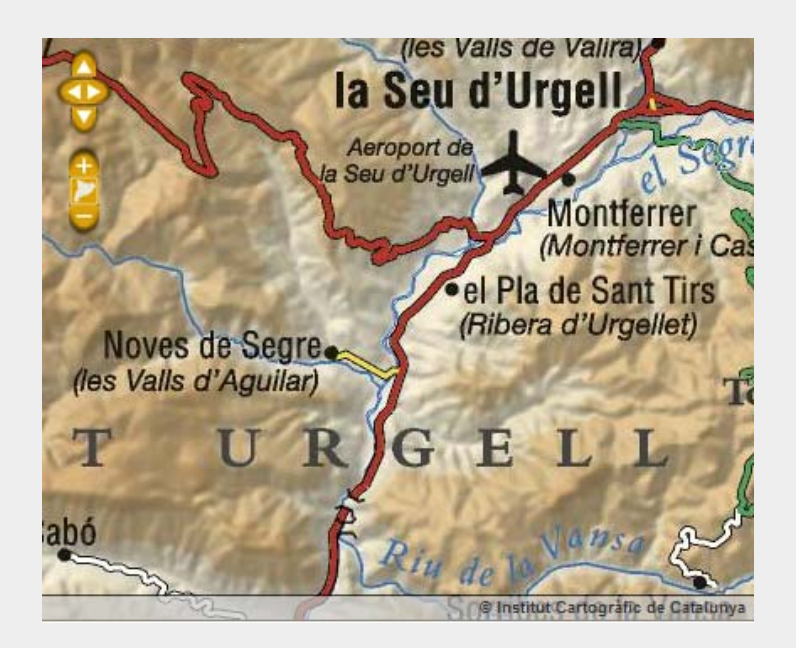

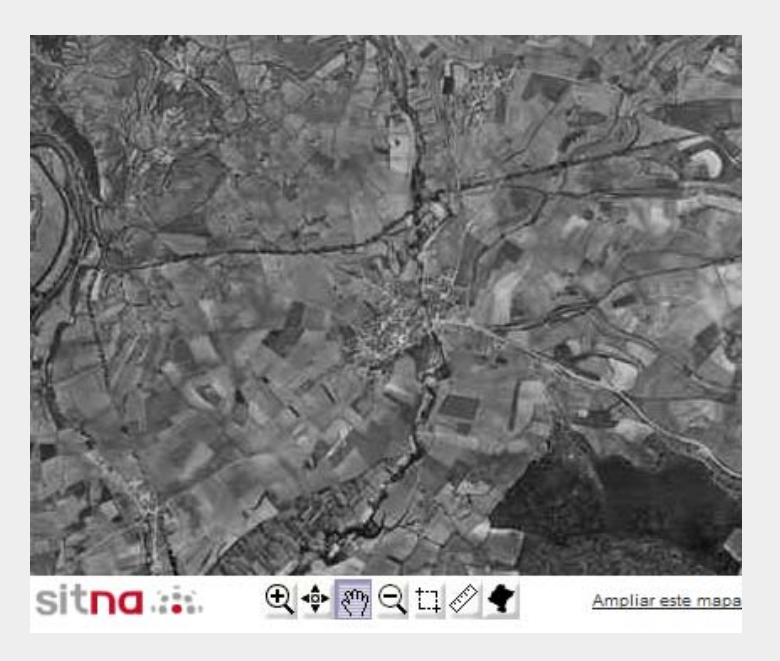

Gobierno de Navarra JUNTA DE EXTREMADURA

Consejería de Fomento

da Navarra

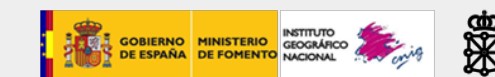

## **Ejemplos: IDBD**

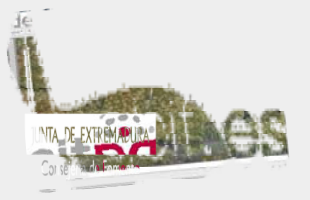

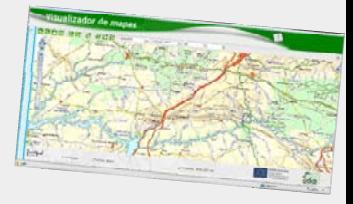

### **Calotriton asper (Gray, 1858) - Tritón pirenaico**

**http://www.biodiversidad.navarra.es/MapView.aspx?tipo=especie&id=713&h=750&w=765**

**<iframe width="650" height="800" frameborder="0" scrolling="no" marginheight="0" marginwidth="0" src="http://www.biodiversidad.navarra.es/MapView.aspx?tipo=especie&id=713&h=750&w=765"></iframe>**

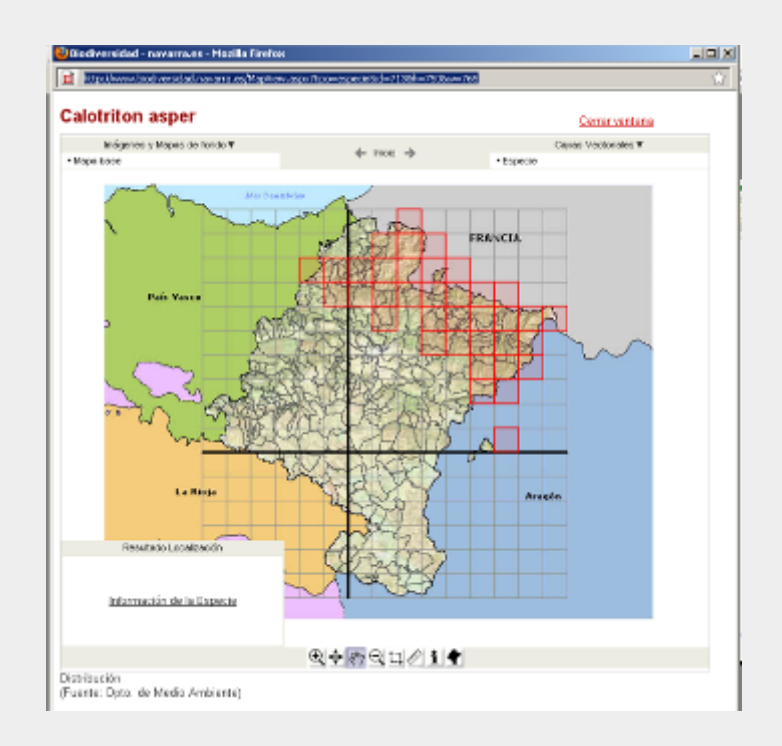

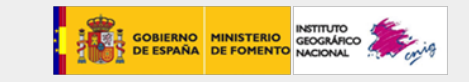

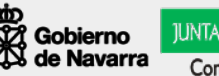

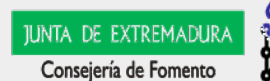

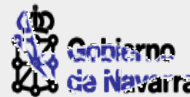

## **Ejemplos: IDBD**

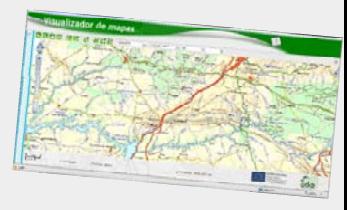

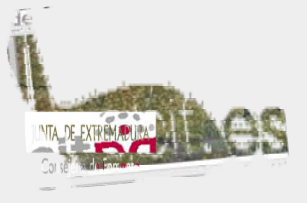

#### **API en Open Layer para georreferenciación de fotografías**

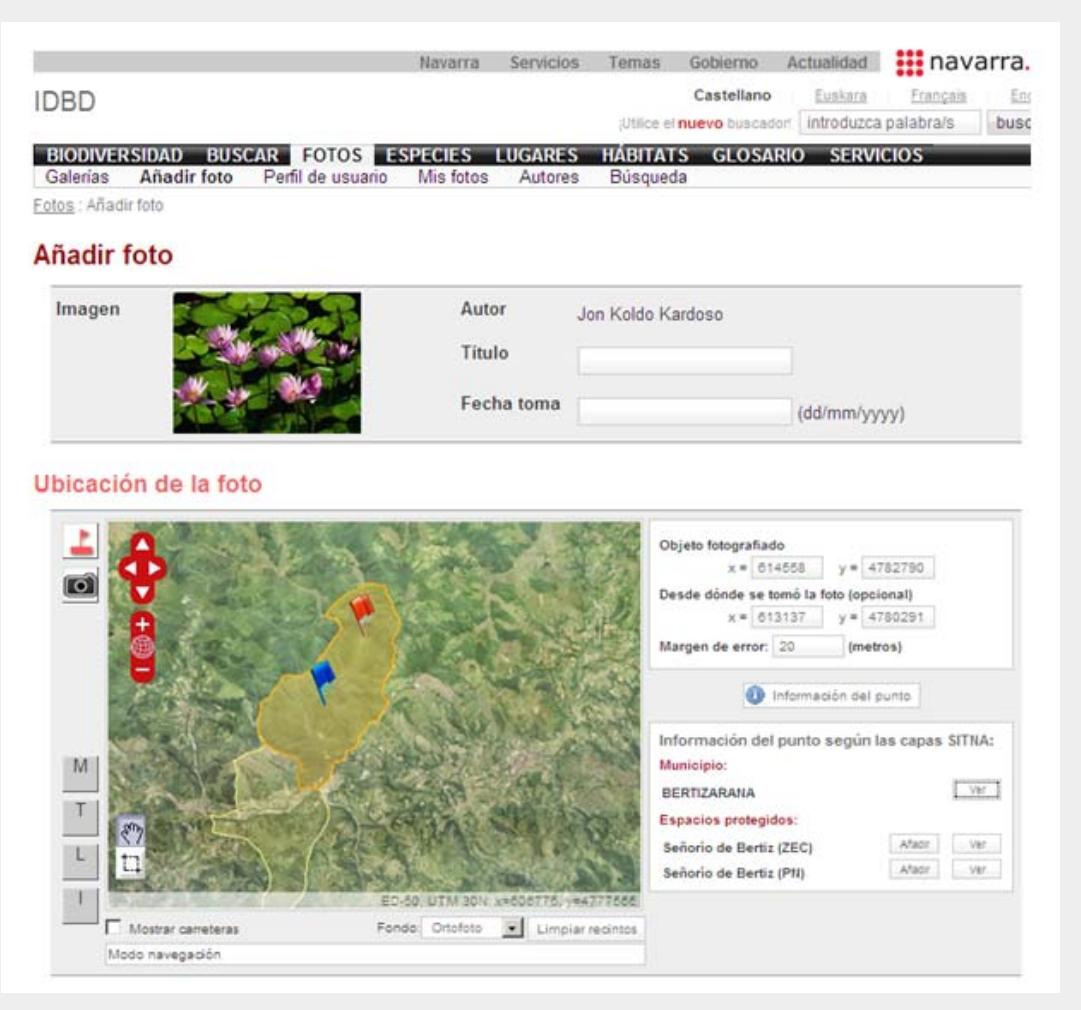

**Acceso a la información geográfica a través de estándares: las Infraestructuras de Datos Espaciales (IDE) <sup>10</sup>**

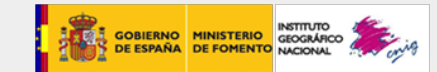

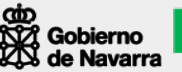

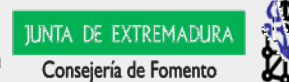

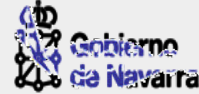

# **iFrame <> API**

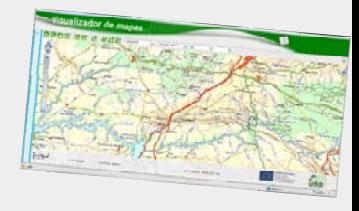

## 1) iFrame

- $\checkmark$  Ventajas:
	- Gran sencillez de desarrollo tanto desde la parte servidora como de la parte cliente.
	- • El mismo visor Web se utilizaría para confeccionar las URL de una manera muy intuitiva.
	- • Se pueden incluir los botones de funciones que se deseen (imprimir, zoom, e-mail…).
	- Extensible y mejorable.
	- •Métodos de centrado basados en información vectorial.
- $\checkmark$  Inconvenientes:
	- • Interacción limitada. Normalmente permite ver y navegar por un mapa, pero sin posibilidad de interacción.
	- •No permite cargar datos de terceros en el mapa.

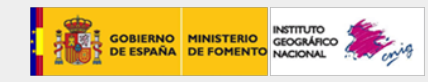

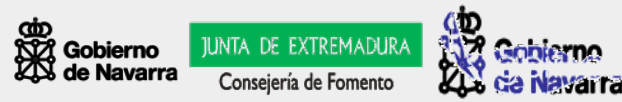

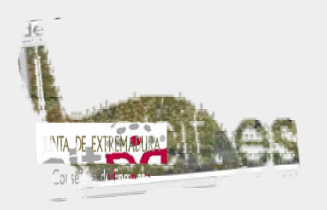

# **iFrame <> API**

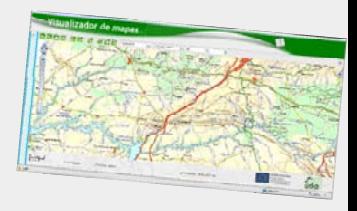

- 2) API
	- $\checkmark$  Ventajas:
		- Permite incluir en el navegador elementos geográficos proporcionados por otras fuentes.
		- • Diseño a medida de la funcionalidad a incluir, lo que permite mayor interactividad.
	- $\checkmark$  Inconvenientes:
		- Coste de desarrollo muy superior.

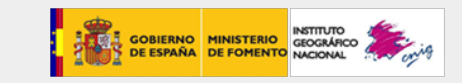

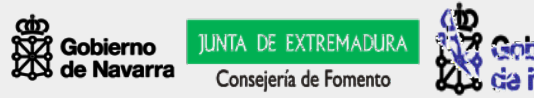

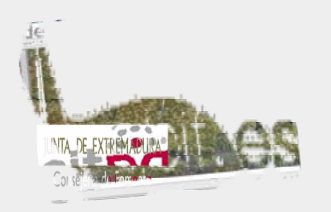

# **Ejercicio con Mashup**

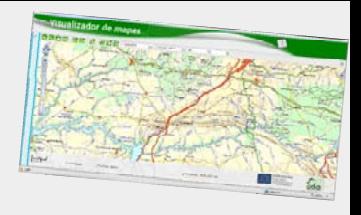

- 1. Creación de una sencilla página Web
- 2. Con editor, salvando como... html
	- ¾ Revisar funcionamiento y diseño con navegador Web
- 3. Identificación del API a integrar, estudio de parámetros del usuario-programador.
	- ¾ www.idee.es ->Recursos -> Ejemplos de API
- 4. Integración de la API en la página Web
	- ¾ "corta y pega" como código (texto)
- 5. Análisis de funcionalidades
	- ¾ Modificar parámetros, etc.

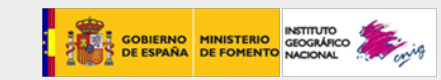

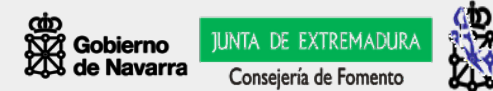

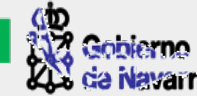

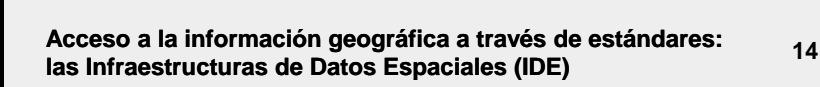

- **1. En el la página del SITNA http://sitna.navarra.es Recursos: El SITNA en su Web.**
- **2. Repaso al texto y a la funcionalidad que proporciona el icono**
- **3. Acceder al área "Personalizar enlaces"**
- **4. Posibilidades según búsquedas:**
- ¾ **por parcela catastral**
- ¾ **por municipio**
- ¾ **por coordenada UTM**
- **5. Abrir el navegador del SITNA**
- **6. Búsquedas: por dirección postal**
- **PAMPLONA / NAVARRERIA / 39**
- **7. El enlace se ofrece como resultadode una búsqueda**

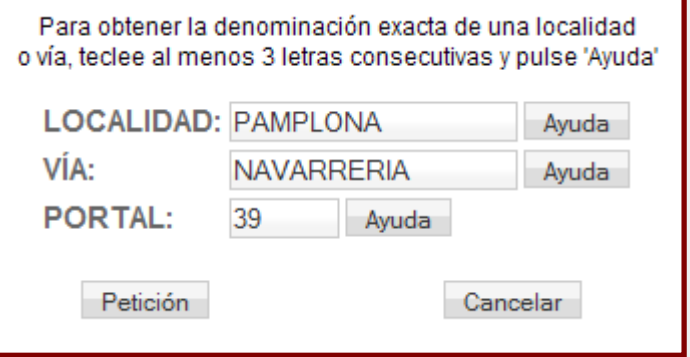

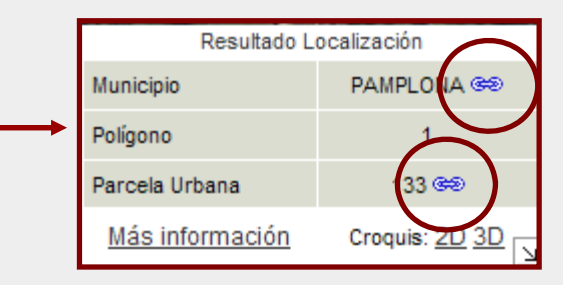

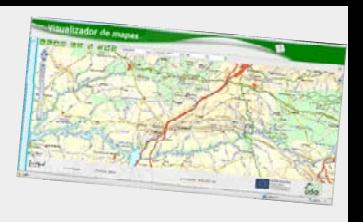

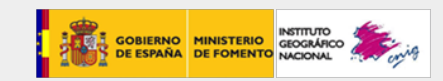

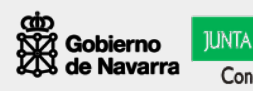

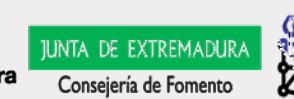

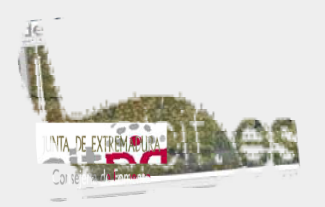

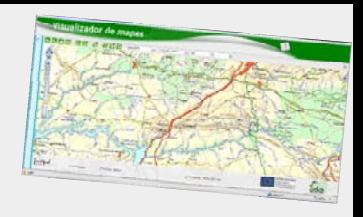

**Un mashup es una página web o aplicación que usa y combina datos, presentaciones y funcionalidad procedentes de una o más fuentes para crear nuevos servicios.**

**El término implica integración fácil y rápida, usando a menudo procedimientos y fuentes de datos abiertas para producir resultados enriquecidos que no fueron la razón original para la que fueron producidos los datos originales (Wikipedia)**

#### **2.1: iFrame: HTML para insertar el mapa en su página Web**

**El icono con ofrece una instrucción del tipo:** 

**<iframe width="425" height="350" frameborder="0" scrolling="no" marginheight="0" marginwidth="0" src="http://sitna.navarra.es/navegar/iframerefCatastral.aspx? fondo=OrtofotoColor1/5.0002010&vector=CatastroyCallejero&C=201&PO=1&PA=133">**

#### **</iframe>**

**Esta instrucción "iframe" pertenece al lenguaje HTML en el que están construidas muchas páginas Web y que es interpretable por cualquier navegador en Internet.**

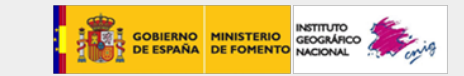

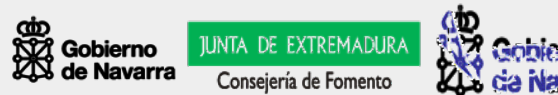

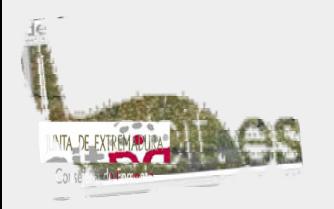

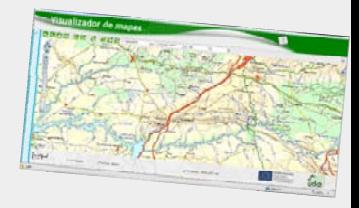

#### **1. Abrir un documento Word en blanco. Escribir un título y entradilla:**

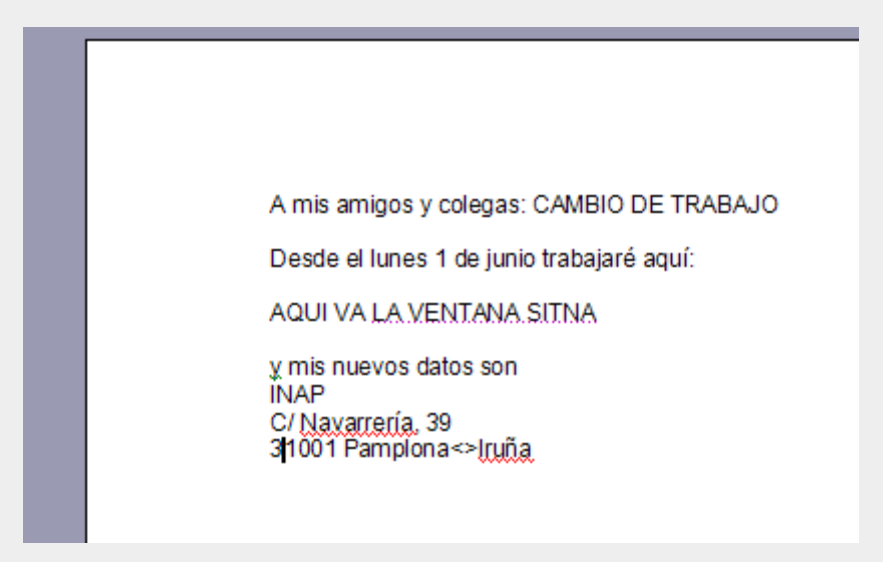

**2. Guardar el documento con el nombre "IFRAMESITNA.htm" y en "Guardar como tipo" seleccionar "Página web (\*.htm,\*.html)"**

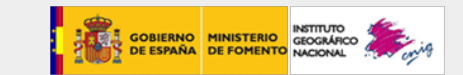

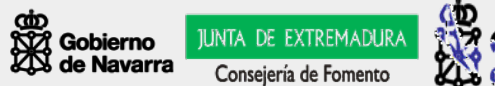

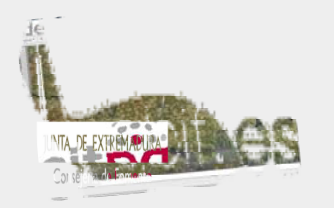

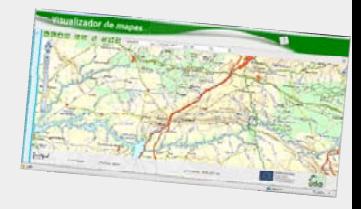

#### **3. Con el explorador de archivos: Abrir ese fichero con el Bloc de notas**

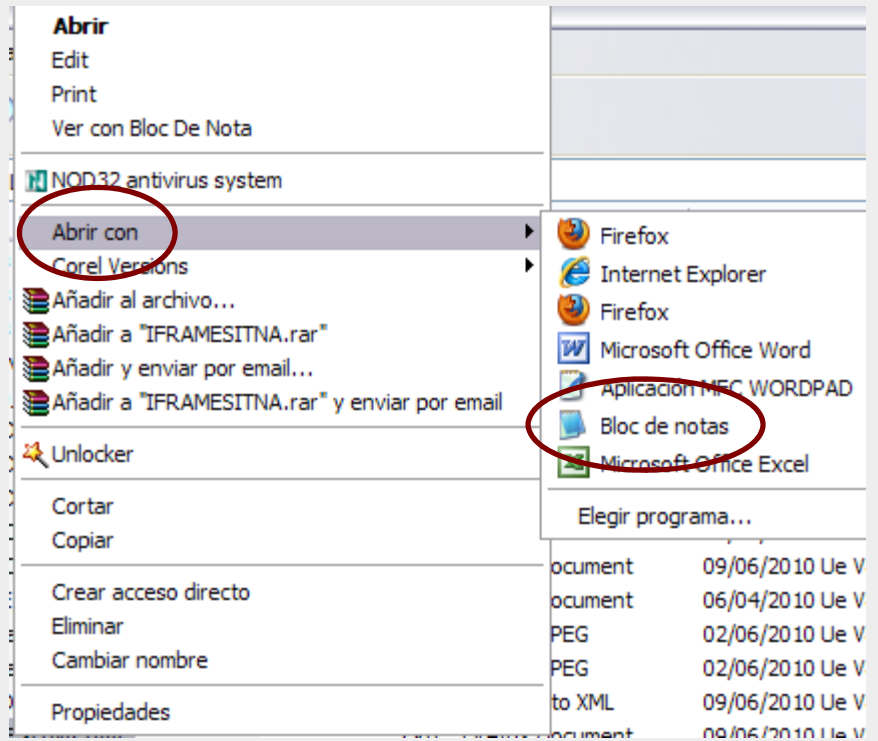

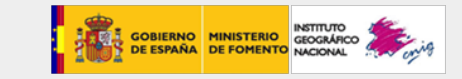

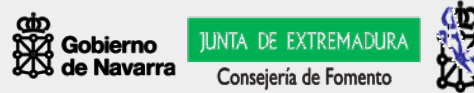

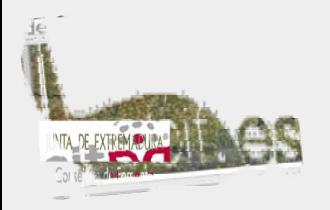

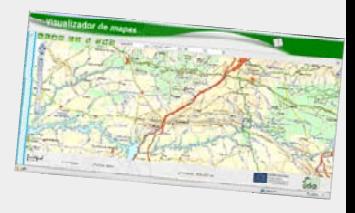

**Word hace unos archivos "htm" con muchas instrucciones que no necesitamos.** 

**En la parte final del fichero localizamos el texto "AQUI VA LA VENTANA SITNA". Vemos que se trata de la siguiente instrucción:**

**<p class=MsoNormal><span style='font-size:11.0pt;font-family:Arial;mso-ansilanguage:ES'>AQUI VA LA VENTANA SITNA <o:p></o:p></span></p>**

**Está delimitada por <p> y </p>** 

**4. Sustituir el bloque entero por la instrucción iframe que nos proporciona SITNA**

La frase queda delimitada por *siframe* y por *siframe* 

**5. En el menú del "Bloc de notas" seleccionamos Salir y Guardar cambios "Si"**

**6. En el propio explorador de archivos, ejecutar el archivo "IFRAMESITNA.htm". Como la extensión htm está asociada a Internet Explorer, se abre nuestro fichero en él.**

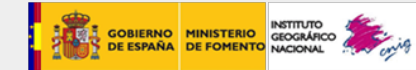

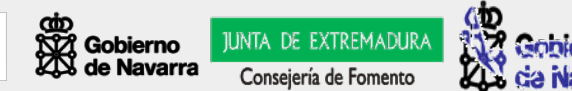

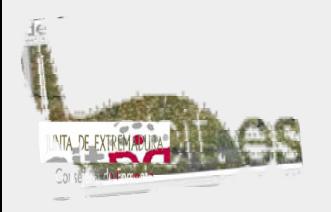

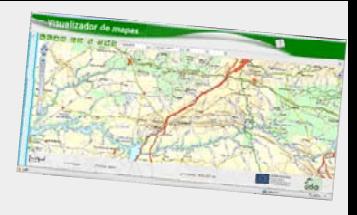

**El resultado muestra nuestra página con la ventana geográfica incrustada donde antes ponía el texto "AQUI VA LA VENTANA SITNA"**

- **7. Observar que la ventana es completamente navegable**
- **8. Estudiar los detalles de la instrucción:**

**width, height, frameborder, scrolling, marginheight, marginwidth: marcan el ámbito de la ventana dónde se alojará nuestro mapa**

**http://sitna.navarra.es/navegar/iframerefCatastral.aspx?: es la llamada al servicio web**

**fondo, vector y los códigos de municipio (C=201), polígono (PO=1) y parcela (PA=133) son los parámetros que se proporcionan al servidor para obtener un resultado u otro**

**9. Dentro de los servicios y datos disponibles se pueden modificar tanto la apariencia en el lado cliente (la ventana) como servidora (fondo, etc.)**

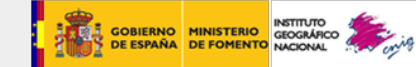

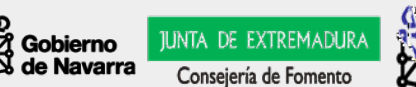

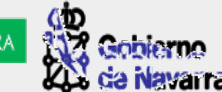

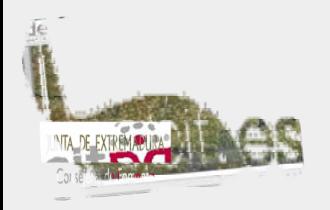

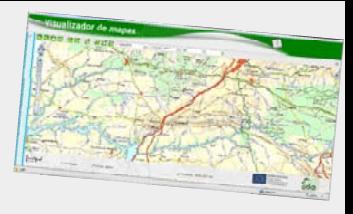

### **API -** *Application Programming Interface* **Interfaz de programación de aplicaciones**

**SITNA no tiene aún desarrollado un componente de este tipo**

**Las aplicaciones geográficas que se construyen sobre la base de utilizar API, permiten aprovechar los fondos cartográficos o imágenes de terceros (Google Maps o Virtual Earth, IDEE, etc.)**

**Cada usuario puede adaptar estos recursos para su portal y utilizarlos prácticamente para cualquier propósito**

**Se caracterizan por ser muy fáciles de implementar y, a la vez, de utilizar porque los usuarios no necesitan conocimientos especiales ni experiencia previa**

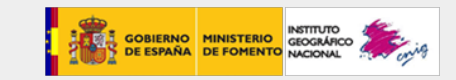

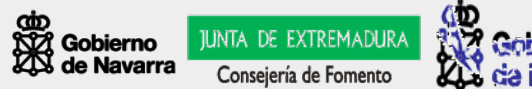

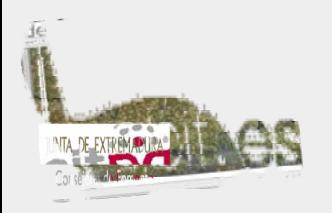

*Application Programming Interface*

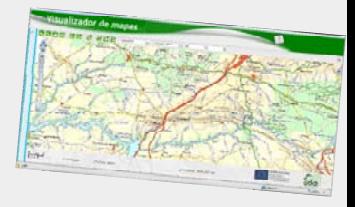

- **1. Abrir www.idee.es**
- **2. Acceder a Recursos: Ejemplos de API**

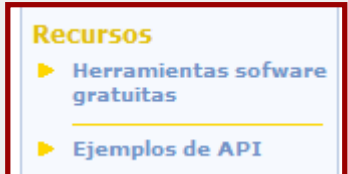

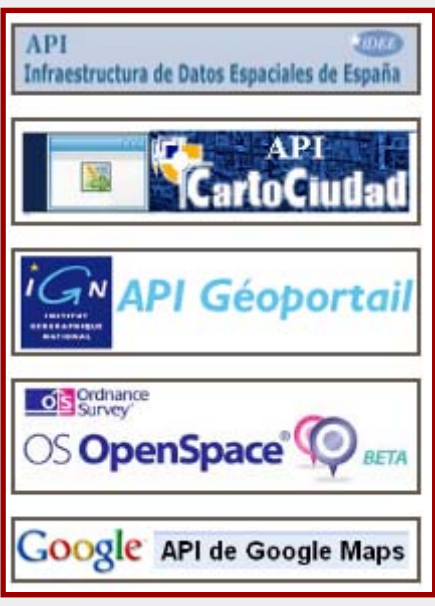

**Se ofrecen varias fuentes.**

**Recomendadas: la propia de IDEE y las de Google Maps**

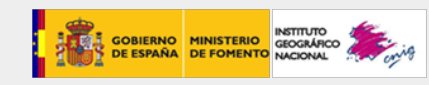

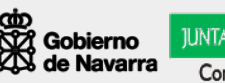

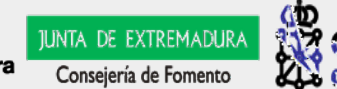

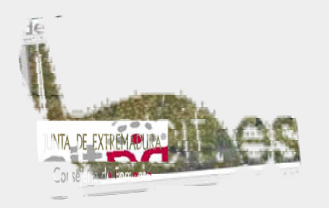

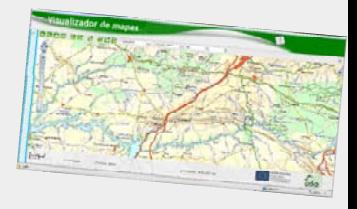

#### **3. Desde el explorador de archivos, con el "bloc de notas" abrir el archivo "IFRAMESITNA.htm" anterior**

#### **4. Sustituir las líneas <iframe> por estas otras:**

**<head>**

**<p class=MsoNormal><span style='font-family:Verdana'>Una ventana incrustada que permite zoom, pan,**  etc.<o:p>&nbsp;</o:p></span></p>

**<p class=MsoNormal><span style='font-family:Verdana'>http://code.google.com/intl/es-ES/apis/maps/documentation/examples/controllocalsearch.html<o:p>&nbsp;</o:p></span></p>**

**<p class=MsoNormal><span style='font-family:Verdana'><o:p>&nbsp;</o:p></span></p>**

**</head>**

**............................................................**

**<body onload="initialize()" onunload="GUnload()">**

**<div id="map\_canvas" style="width: 400px; height: 300px"></div>**

**</body>**

### **Se entrega archivo "API.txt" para "cortar y pegar" la API**

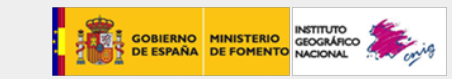

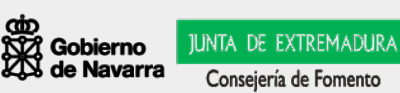

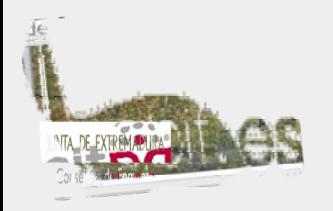

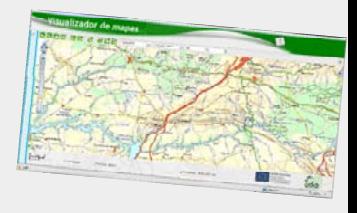

**5. Utilizar la opción "Guardar como", llamarle "APIGOOGLE.htm" teniendo cuidado de encerrar el nombre entre dobles comillas para que respete la extensión htm (sino le añade ".txt" y evitaríamos que Internet Explorer reconozca el fichero)**

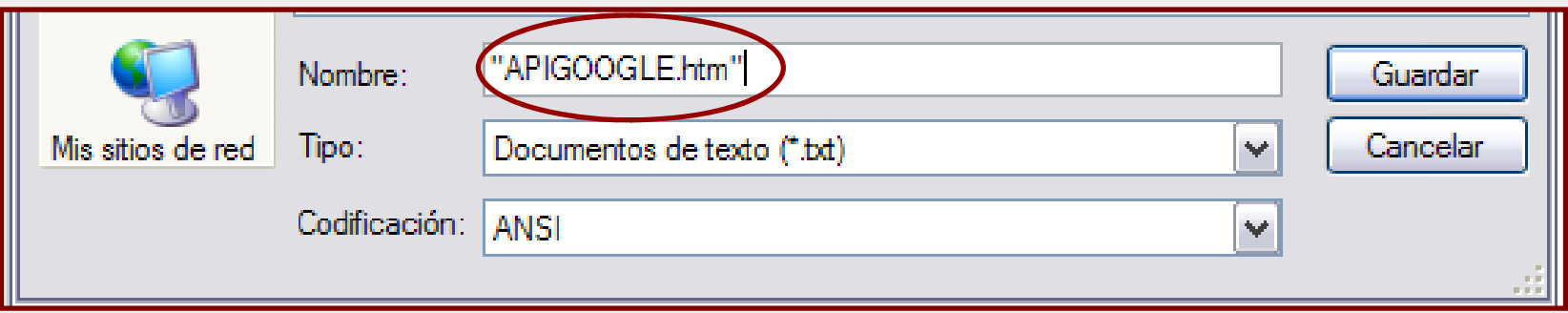

**6. En el propio explorador de archivos, ejecutar el archivo**

**APIGOOGLE.htm**

**Los enlaces desde IDEE están llenos de ejemplos con funcionalidades y fuentes de datos distintas**

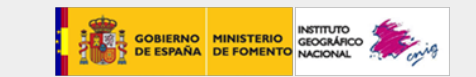

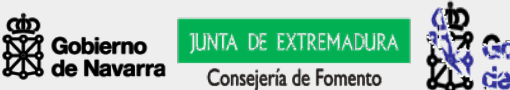

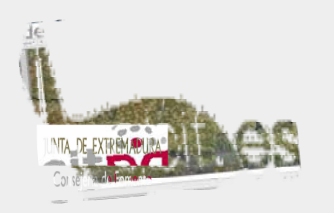

# **Ejemplo iFrame con IDBD**

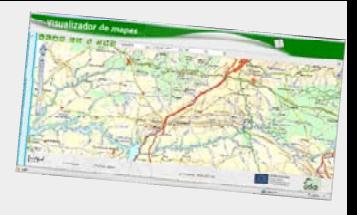

- 5. Continuación:
	- ¾ ¿Queremos que nuestros datos y servicios estén a disposición de terceros?
	- ¾ Ejemplo: Ver iFrame de la IDBD

<iframe width=600 height=765 frameborder=0 scrolling=no marginheight=0 marginwidth=0 src="http://www.biodiversidad.navarra.es/MapView.aspx?tipo=especie&id=701&h=6 66&amp:w=765"></iframe>

Intercambiar<>interoperar:

- ¾ Información geográfica
- $\blacktriangleright$ Contenidos multimedia
- ¾ Lo que la sociedad demande.. bajo estándares!

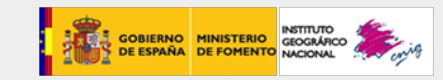

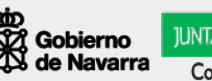

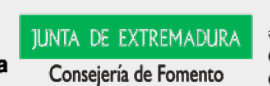